How to save your work on Purple Mash

1. Click on the three lines in the top left corner then click 'Save'.

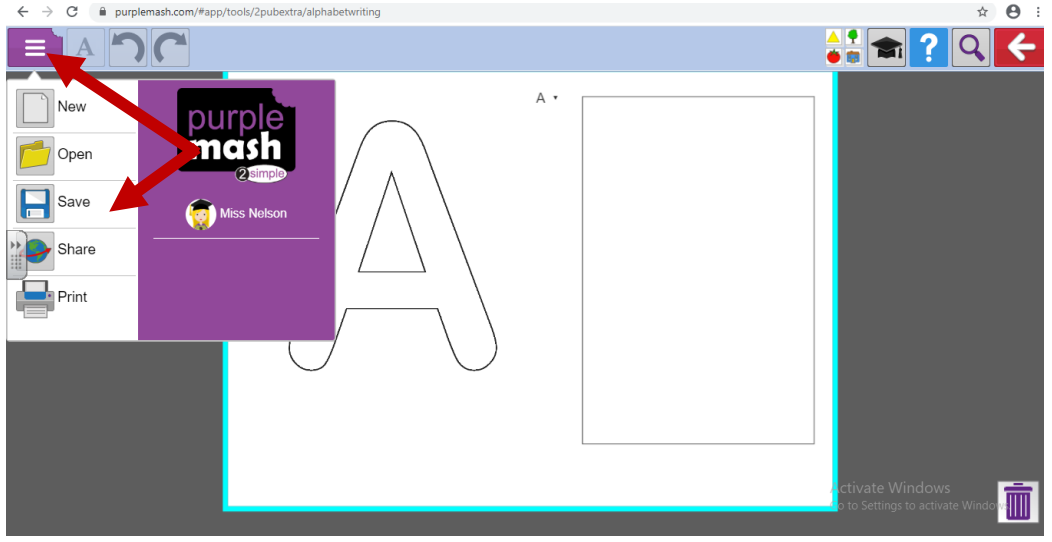

2. Save work into 'My Work'.

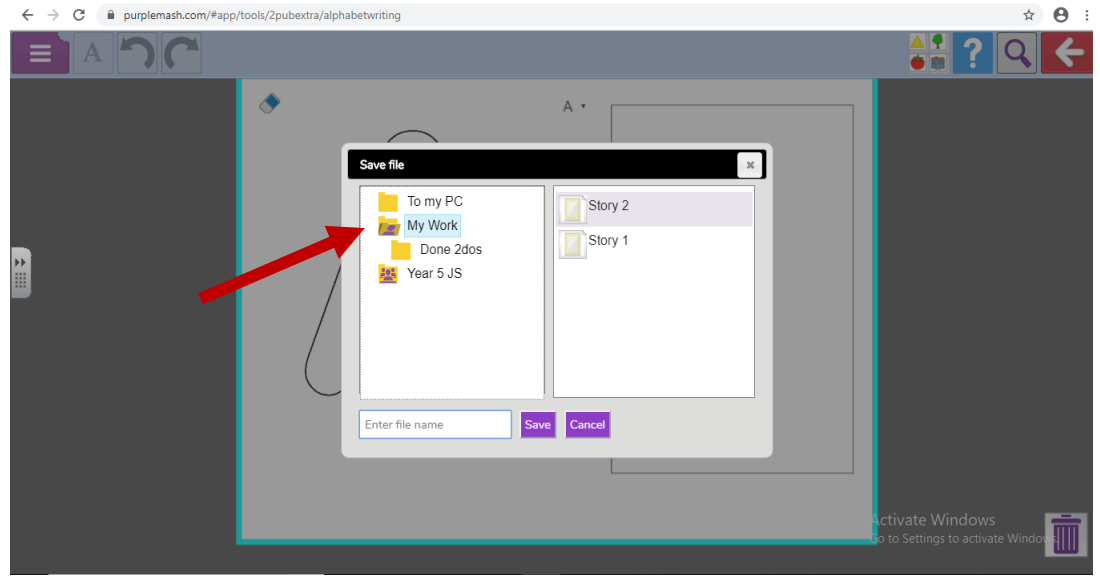

3. Enter a file name (something linked to what you have done) then click save.

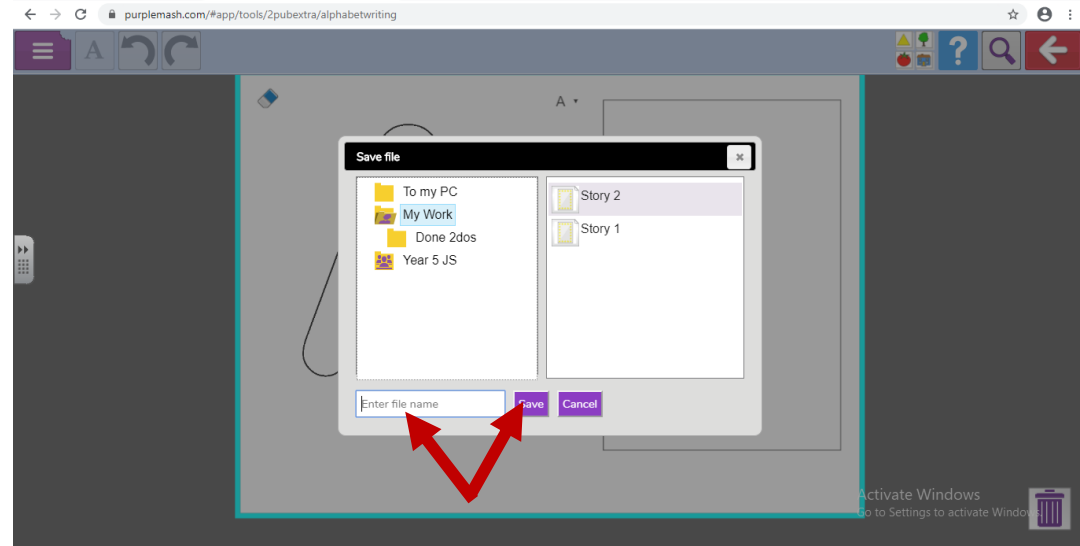